Intro <AppWeb/> 2022

# Forms and Sessions

#### **Enabling User Interaction**

#### Luigi De Russis

Politecnico<br>di Torino

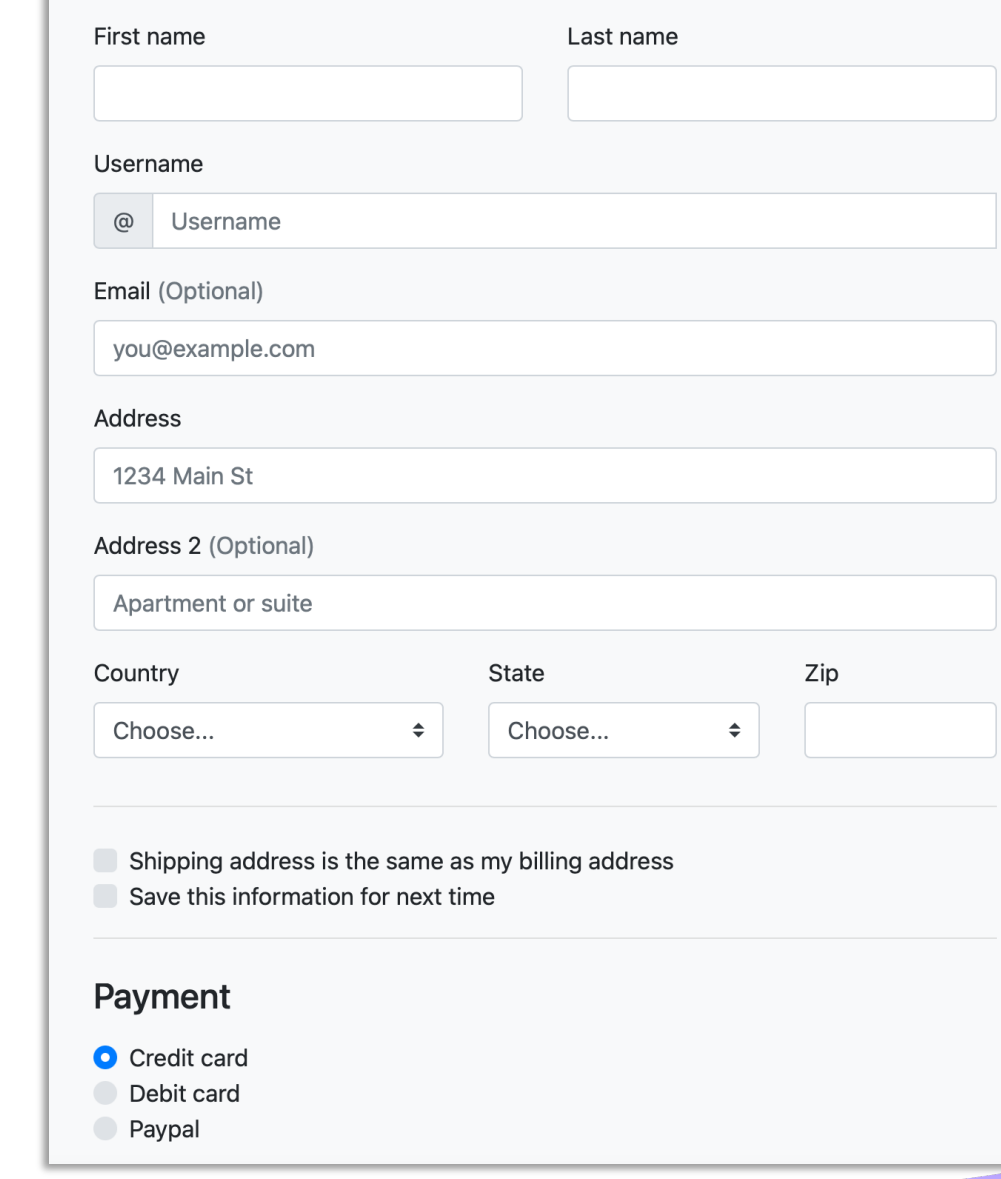

**Billing address** 

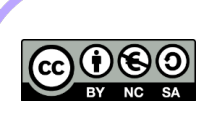

## Topics

- Forms for user interaction
	- HTML5 tags for input
	- Validation
	- Handling form in Flask
- Sessions
	- One way to "remember" information

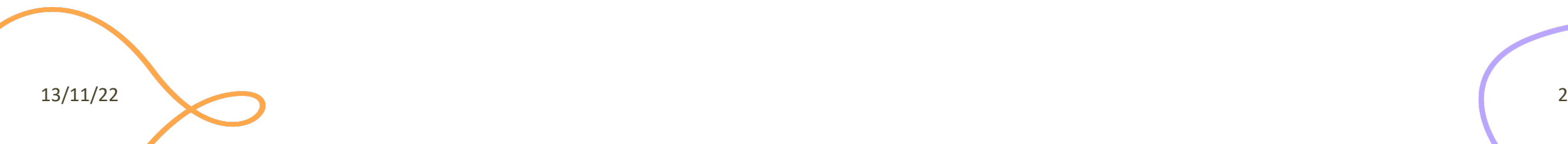

Handling User Input

#### **HTML5 FORMS**

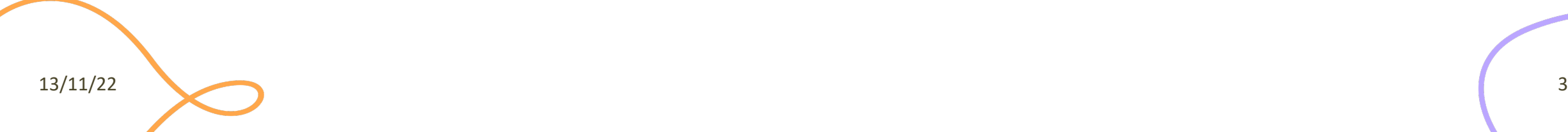

#### Form Declaration

- <form> tag
- Specifies URL to be used for submission (attribute action)
- Specifies HTTP method (attribute method, default GET)

```
...
<form action="/new-user" method="POST" id="userdata">
       ...normal HTML content...
               and
       ...FORM Controls...
</form>
...
```
13/11/22 4

## Form Controls

- A set of HTML elements allowing different type input/interaction. Each element should be unid value of the name attribute
- Several control categories
	- Input
	- Selection
	- Button
- Support elements
	- Label
	- Datalist

https://developer.mozilla.org

## Input Control

- <input> tag
- Text input example
- The value attribute will hold user-provided text

```
...
<input type="text" name="firstname" placeholder="Your username"></input>
...
```
#### Your firstname

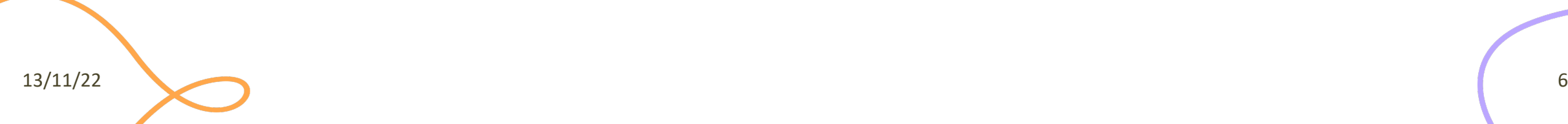

# Input Control (2)

#### type attribute

- button
- checkbox
- color
- date
- email
- file
- hidden
- month
- number
- password

Description Type A push button with no default behavior displaying button value attribute, empty by default. checkbox A check box allowing single values to be selected A control for specifying a color; opening a color pi color supporting browsers. A control for entering a date (year, month, and da date Opens a date picker or numeric wheels for year, a active in supporting browsers. A control for entering a date and time, with no tim datetimedate picker or numeric wheels for date- and timelocal active in supporting browsers. A field for editing an email address. Looks like a email validation parameters and relevant keyboard in s and devices with dynamic keyboards. A control that lets the user select a file. Use the a file define the types of files that the control can selec A control that is not displayed but whose value is hidden server. There is an example in the next column, b A graphical submit button. Displays an image d image attribute. The alt attribute displays if the image sr A control for entering a month and year, with no ti month A control for entering a number. Displays a spinne validation when supported. Displays a numeric ke number devices with dynamic keypads. A single-line text field whose value is obscured. V password is not secure.

https://developer.mozilla.org/en-

# Input Control (3)

- type attribute
	- radio (button)
	- range
	- submit/reset (button)
	- search
	- tel
	- text
	- url
	- week

A radio button, allowing a single value to be se radio choices with the same name value. A control for entering a number whose exact v Displays as a range widget defaulting to the m range conjunction htmlattrdefmin and htmlattrdefma acceptable values. A button that resets the contents of the form to reset recommended. A single-line text field for entering search string automatically removed from the input value. M search icon in supporting browsers that can be used t Displays a search icon instead of enter key on dynamic keypads. submit A button that submits the form. A control for entering a telephone number. Dis tel keypad in some devices with dynamic keypad The default value. A single-line text field. Linetext automatically removed from the input value. A control for entering a time value with no time time A field for entering a URL. Looks like a text inp url parameters and relevant keyboard in supportir devices with dynamic keyboards. A control for entering a date consisting of a we week week number with no time zone. Obsolete values

datetime

**To** A control for entering a date and time (ho and fraction of a second) based on UTC time :

https://developer.mozilla.org/en-

13/11/22 8

## Input Control: Commonly Used

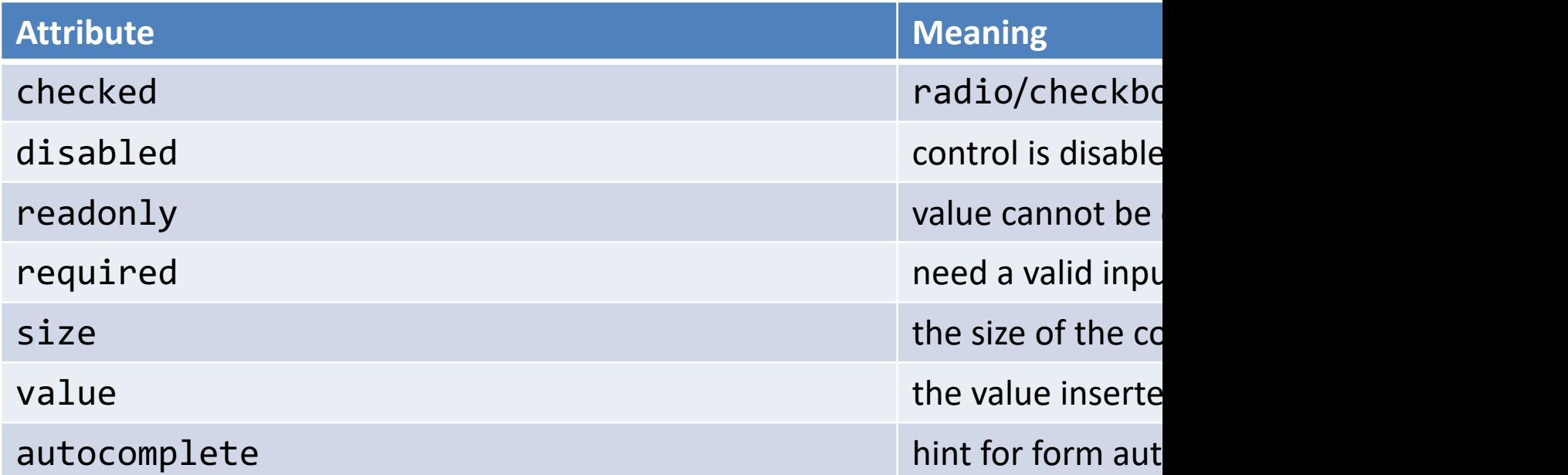

https://developer.mozilla.org/en-US/docs/

13/11/22 9

## Input Control: Other Attributes

Depends on the control

```
<input type="number" name="age" placeholder="Your age" min="18" max="110" />
<input type="text" name="username" pattern="[a-zA-Z]{8}" />
<input type="file" name="docs" accept=".jpg, .jpeg, .png" />
```
https://developer.mozilla.org/en-US/docs/

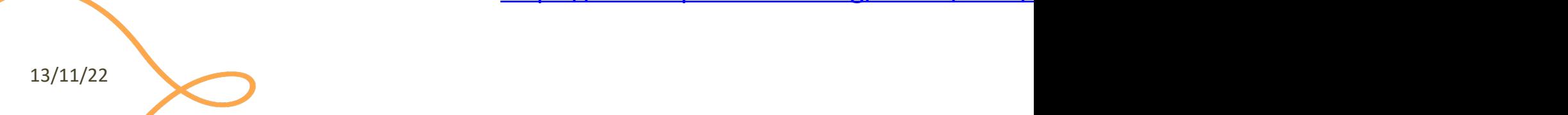

## Label Tag

- The HTML <label> element represents a capt interface. Associated with for attribute and id
- Important for accessibility [purposes \(e.g. screenreader](https://developer.mozilla.org/en-US/docs/Web/HTML/Element/label) etc.) label activates the control (larger activation are

```
<div class="preference">
    <label for="cheese">Do you like cheese?</label>
    <input type="checkbox" name="cheese" id="cheese">
</div>
<div class="preference">
    <label for="peas">Do you like peas?</label>
    <input type="checkbox" name="peas" id="peas">
</div>
```
### Other Form Controls

#### <textarea>: a multi-line text field

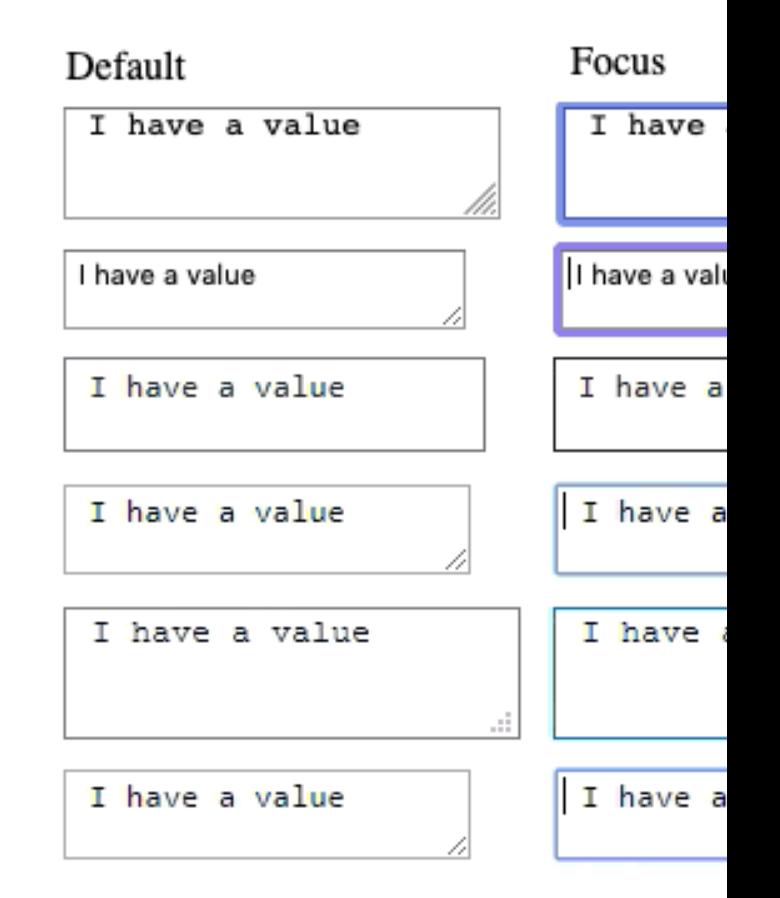

https://developer.mozilla.org/en-US/docs/

### Other Form Controls

#### Drop-down controls

<**select** id="groups" name="groups"> <optgroup label="fruit[s">](https://developer.mozilla.org/en-US/docs/Learn/Forms/Other_form_controls) <**option**>Banana</option> <option **selected**>Cherry</option> <option>Lemon</option> </optgroup> <optgroup label="vegetables"> <option>Carrot</option> <option>Eggplant</option> <option>Potato</option> </optgroup> </select>

Cherry

https://developer.mozilla.org/en-US/docs/

## Button Control

- <button> tag
- Three types of buttons
	- submit: submits the form to the server
	- reset: reset the content of the form to the initial value
	- button: just a button, whose behavior needs to be specified by JavaScript

```
...
<button type="submit" value="Send data" />
...
```
# button vs. input type=but

#### More flexible, can have content (markup, images,

```
...
<button class="favorite styled"
        type="button">
    Add to favorites
</button>
...
<button name="favorite">
  <svg aria-hidden="true" viewBox="0 0 10 10"><path 
d="M7 9L5 8 3 9V6L1 4h3l1-3 1 3h3L7 6z"/></svg>
 Add to favorites
</button>
...
```
https://developer.mozilla.org/e

# Default Appearance May Vary

- Solve with CSS, but
- Some problems still r[emain](https://developer.mozilla.org/en-US/docs/Learn/Forms/Styling_web_forms)
	- See: "Styling web forms" in MDN
	- Examples of controls difficult to manage:
		- Bad: Checkboxes, …
		- Ugly: Color, Range, File: cannot be styled via CSS

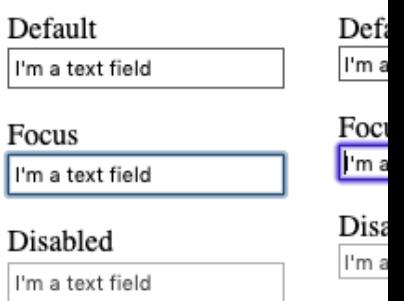

## The Road to Nicer Forms

- Useful libraries (frameworks)
	- Especially for controls difficult to handle via CSS
- Suggestions
	- Bootstrap
	- Using libraries may improve accessibility

#### Forms in Bootstrap

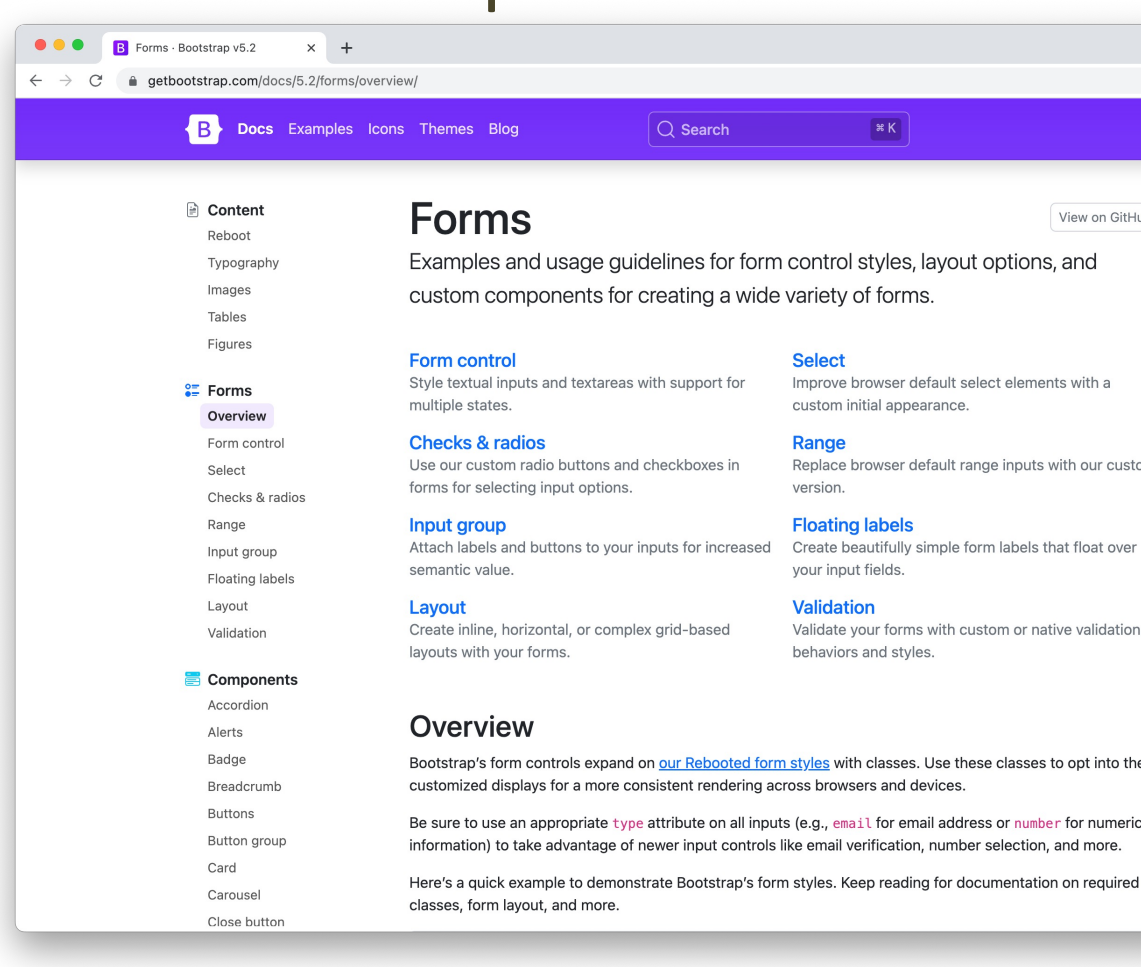

https://getbootstrap.com/docs/5.2/form

## Form Validation

- When entering data into a form, the browser will check to see if the data is in the correct format and with the constraints set by the application
	- Client-side validation: via HTML5 and JavaScript
	- Server-side validation: the application server will take care of it
- After client-side validation, data can be submitted to the server
- Why client-side validation?
	- We want to get the right data in the right format before processing the data
	- We want to protect users' data (e.g., enforcing secure passwords)
	- We want to protect the application (however, **NEVER TRUST** client-side validation on server side)

## Types Of Client-Side Validation

- Built-in form validation by HTML5 input elements. Examples:
	- Email: check if the inserted value is a valid email (syntax only)
	- URL: check if it is a valid URL
	- Number: check if the text is a number
	- Attribute required: if a value is not present, form cannot be submitted
- JavaScript validation: custom code is used to check correctness of values
	- More on this later in the course

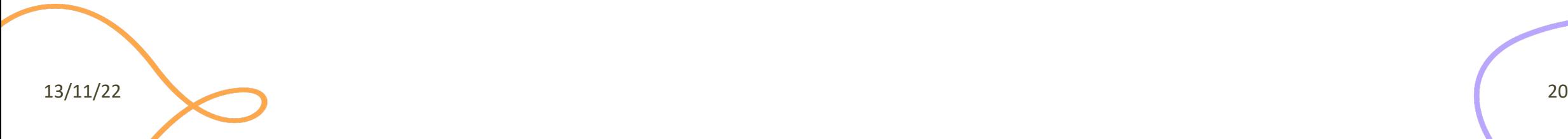

– …

## Built-In Form Validation

- Mainly relies on element attributes such as:
	- **required**: if a value is not present, form cannot be submitted
	- **minlength maxlength** for text
	- **min max** for numerical values
	- **type**: type of data (email, url, etc.)
	- **pattern**: regular expression to be matched
- When element is valid, the : valid CSS pseudo-class applies, which can be used to style valid elements, otherwise: invalid applies

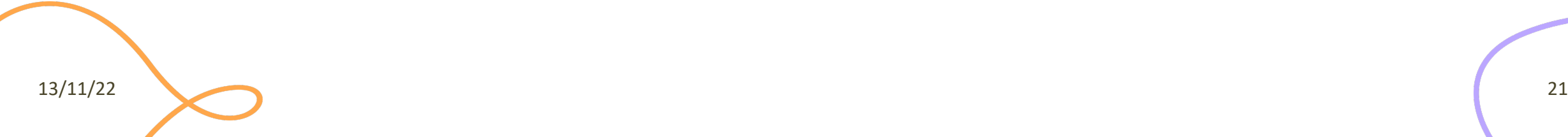

## Built-In Form Validation Styling

```
...
<form>
  <label for="e_addr">Email Address:<label>
  <input type="email" id="e_addr" id="email" required 
                                                               Email Address: Enter a valid email addre
placeholder="Enter a valid email address">
</form>
                                                                Email Address: a@
...
                                                                Email Address: a@p.it
input:invalid {
  border: 2px dashed red;
}
input:valid {
  border: 2px solid black;
}
```
When the client interacts with the server

#### **HANDLING FORMS IN FLASK**

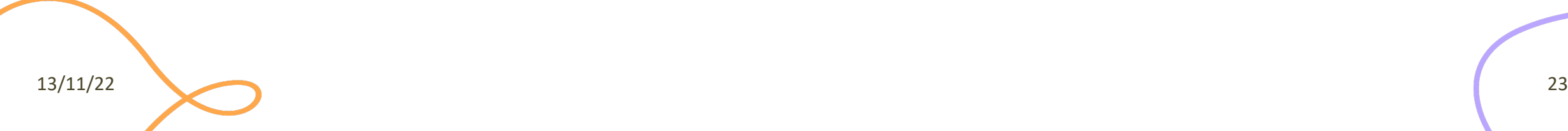

#### Forms Data In Flask

- The entire content of a submitted form is sent with an HTTP request (POST or PUT) to the application server (e.g., Flask)
- Flask packs all form's variables in a 'request.form' object – A dictionary
- 'request' is a global implicit object that must be imported

from flask import request age = request.form['age'] # or .get(age) - safer

#### Forms Data In Flask

- If the key does not exist in the form attribute, a KeyError is raised
- If you do not catch it, a HTTP 400 Bad Request error page is shown
	- For many situations, this is a good behavior

• For URL query parameters, instead, use request. args

age = request.args.get('age')

$$
13/11/22 \qquad \qquad 25
$$

## Server-Side Form Validation

- Fundamental
	- To use and store the "correct" values
- You can do it manually, e.g.,

```
if age and isinstance(age, int):
  if age > 0:
    ...
```
• You can also use a Flask extension such as *WTForm*

## Logging

- Sometimes you want to log what is going on in the server
	- And notify any errors!
- Flask provides pre-configured logging facilities, ready to use

app.logger.debug('A value for debugging') app.logger.warning('A warning occurred (%d apples)', 42) app.logger.error('An error occurred')

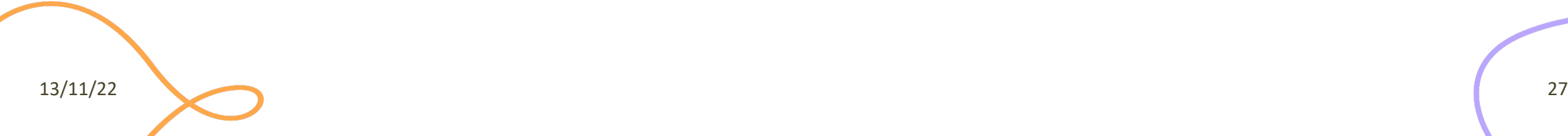

## Passing Values To a Template

- Pass it with render template()
	- as you did for any other variables
	- form values are independent from template parameters

return render\_template('welcome.html', **name**=user\_from\_form)

<p>Welcome {{ **name** }}!</p>

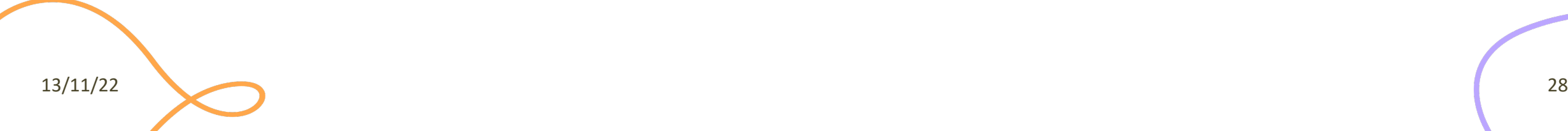

## File Uploads

- Forms for uploading files needs the enctype="multipart/formdata" attribute in the HTML document
	- Sent with POST, PUT, or PATCH
	- Otherwise, the browser will not transfer the files
- In Flask, you can access and save the uploaded files via the request object

```
uploaded file = request.files[ 'file']uploaded_file.save('uploads/uploaded_file.txt')
```
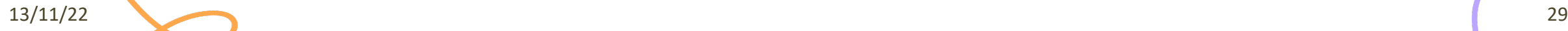

## File Uploads

- The original filename (with extension) is available in the filename attribute
	- Before using it to save a file on disk, it must be checked and sanitized with secure filename()
	- Again, never trust the information coming from a client!

```
uploaded file = request.files['file']
filename = secure_filename(uploaded_file.filename)
uploaded_file.save(f'uploads/{filename}')
```
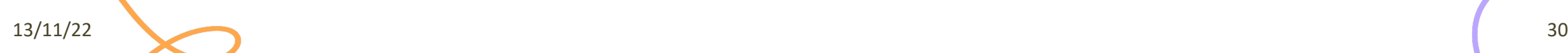

## Remembering Values

**Problem:** values in request. form expire immediately

– We may want to "remember" values for a longer time

Solutions:

- 1. Storing them in *session* containers
	- Based on HTTP cookies
	- Kept in memory (often) in the web server
	- Valid for limited time, e.g., until browser disconnection or timeout
- 2. Storing them in a connected *database*
	- Persistent storage
	- Kept on disk in the database server
	- Requires explicit DB connection

13/11/22 31

Remembering information

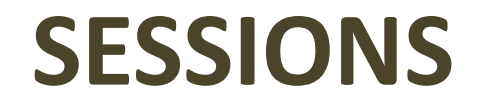

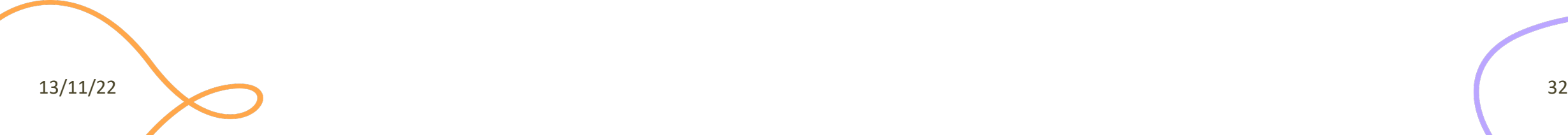

#### Sessions

#### • **HTTP is stateless**

- each request is independent and must be self-contained
- A web application may need to keep some information between different interactions
- For example:
	- in an on-line shop, we put a book in a shopping cart
	- we do not want our book to disappear when we go to another page to buy something else!
	- we want our "state" to be remembered while we navigate through the website

#### Sessions

- A **session** is temporary and interactive data interchanged between two or more parties (e.g., devices)
- It involves one or more messages in each direction
- Often, one of the parties keeps the state of the application
- It is established at a certain point it time and ended at some later point

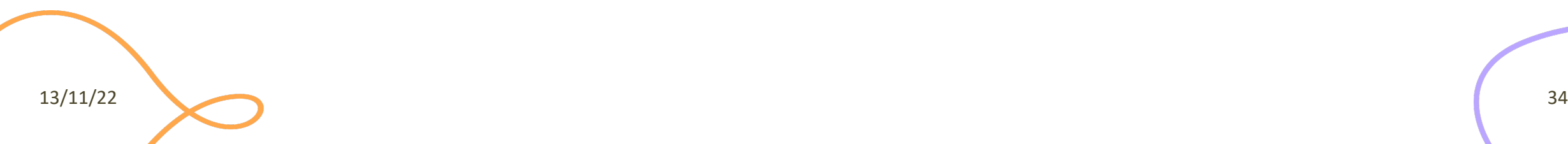

## Cookie

- A small portion of information stored in the browser storage)
- Automatically handled by browsers
- Automatically sent by the browser to servers when to the same **domain** and **path**
	- options are available to send them in other cases
- Keep in mind that sensitive information should cookie!

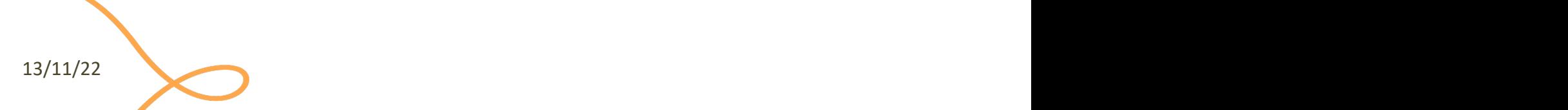

#### Cookie

- Some relevant attributes, typically set by the server:
	- **name**, the name of the cookie [mandatory]
		- Example: ID
	- **value**, the value contained in the cookie [mandatory]
		- Example: 94\$KKDEC3343KCQ1!
	- **secure**, *if set*, the cookie will be sent to the server over HTTPS, only
	- **httpOnly,** *if set*, the cookie will be inaccessible to JavaScript code running in the browser
	- **expiration date**

## Example: Sessions for User Authentication

- The user state is stored on the server
	- in a storage or, for development only, in memory

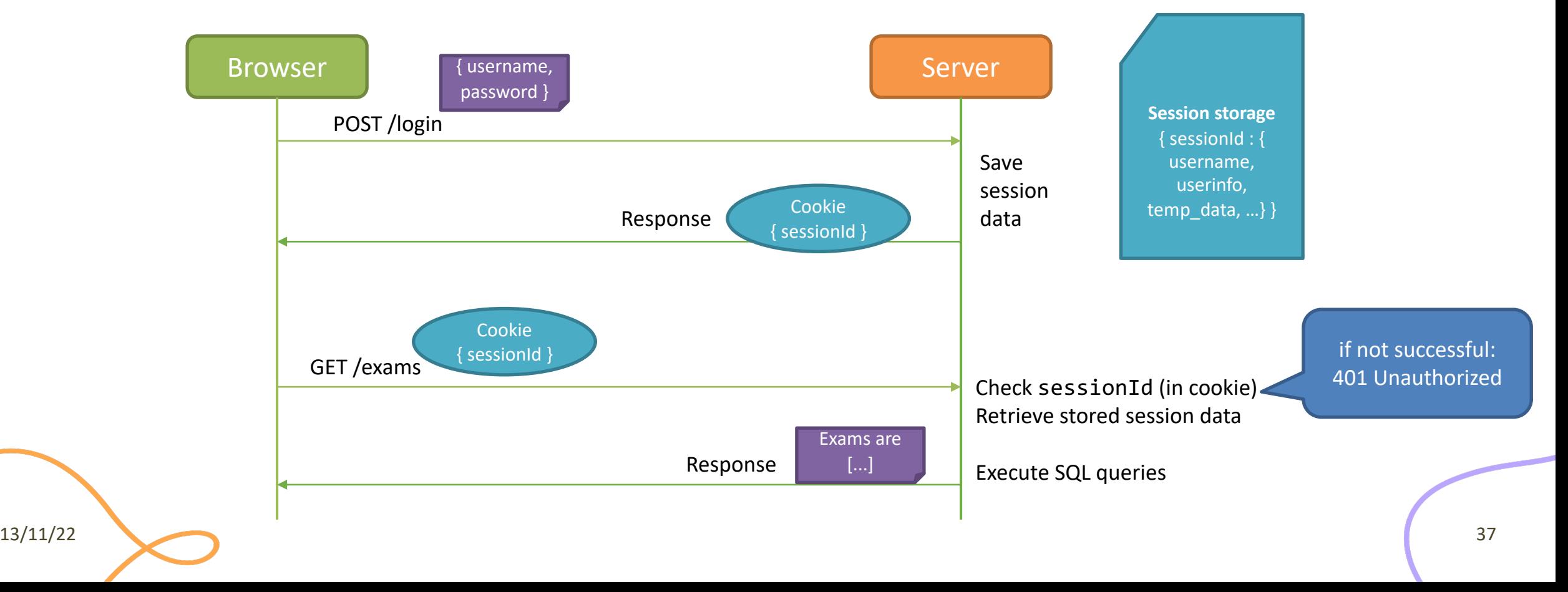

### A Note About Security…

- **Always** use HTTPS and "secure" cookies (at least in production)
	- use "httpOnly" cookies
- **Never** store sensitive information into cookies
	- even if they are "httpOnly"
- Rely on **best practices** and avoid to *re-invent the wheel* for auth
- Web applications can be exposed to several "basic" attacks
	- *CSRF* (Cross-Site Request Forgery), a user is tricked by an attacker into submitting a request that they did not intend
	- *XSS* (Cross-Site Scripting), attackers inject malicious JavaScript code into web pages
	- Most of these can be prevented with a proper usage of frameworks, best practices, and dedicated libraries

## Sessions in Flask

- Sessions are automatically initialized and managed by Flask as **client-side sessions**
- Session data is encrypted. You must define a *secret key*
	- app.secret\_key = '*whoknowsthissecret*'
	- the user could look at the contents of the cookie but not modify it, unless they know the secret key
- The 'session' object is a global shared dictionary that stores attribute-value pairs in a cookie

**session['user']** = name

<p>Welcome {{ **session['user']** }}!</p>

13/11/22 39

## Client-side vs. Server-side Sessions

#### **Client-side Sessions**

- All the data is in a cookie, in the user's browser
	- The cookie can become very big
	- Clients can read all the pieces of information (secrets?)
- The server is entirely stateless
	- It does not need to store any data
	- The server cannot revoke a session

#### **Server-side Sessions**

- All the data is on the server
	- Cookies are typically used to store and pass around a SessionID
	- Clients can only read the SessionID
- The server is stateful
	- You can store more data than in a cookie
	- Scalability is more challenging

13/11/22 40

## Server-side Sessions in Flask

- Use the Flask-Sessions extension
	- https://flask-session.readthedocs.io/en/latest/
	- pip install Flask-Session
- Implements best practices for cookies (e.g., htt – Allow the developer to change the other properties
- Support six different session storages (default:
	- $-$  null, redis, memcached, filesystem, mongodb, db (S

#### Automatic Redirects

- In some cases, a user action does not need to generate a response page
	- E.g., the Logout action needs to destroy the session, but will just bring you to the normal 'index' page
- You may use a 'redirect' method to instruct the browser that the current response is empty, and it must load the new page (HTTP 302)

return redirect(url\_for('index'))

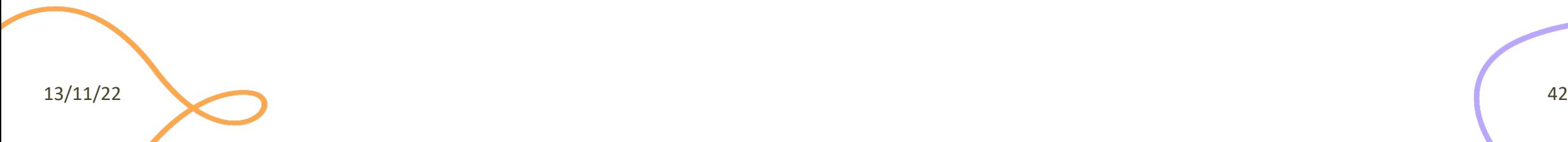

#### Example – app.py

from flask import Flask, url\_for, render\_template, redirect, request, session from flask session import Session

```
app = Flash( name )app.config['SESSION_TYPE'] = 'filesystem'
Session(app)
```

```
@app.route('/')
def index():
    return render template('index.html')
```

```
@app.route('/new-user', methods=['POST', 'GET'])
def new-user():
   if request.method == "POST":
        session['name'] = request.form.get('name')
        return redirect('/')
   return render template('new-user.html')
```
#### Example – index.html

```
{% extends "base.html" %}
```

```
{% block content %}
```

```
{% if session.name %}
   <p>Welcome, {{ session.name }}!</p>
{% else %}
   <p>Welcome, John Doe!</p> 
{% endif %}
```

```
{% endblock %}
```
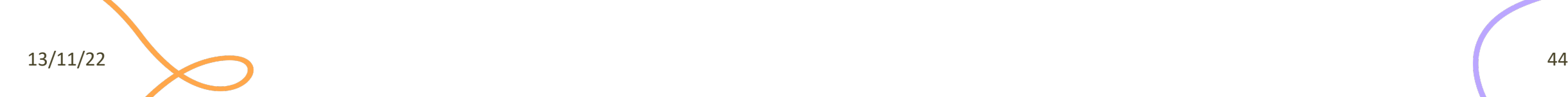

### Lic[ense](https://creativecommons.org/licenses/by-nc-sa/4.0/)

- These slides [are distribu](https://creativecommons.org/licenses/by-nc-sa/4.0/)ted under a Creative Commons license "A **ShareAlike 4.0 International (CC BY-NC-SA 4.0)**"
- **[You are free to:](https://creativecommons.org/licenses/by-nc-sa/4.0/)**
	- **Share** copy and redistribute the material in any medium or format
	- **Adapt** remix, transform, and build upon the material
	- $-$  The licensor cannot revoke these freedoms as long as you follow the lice
- **Under the following terms:**
	- Attribution You must give appropriate credit, provide a link to the lice made. You may do so in any reasonable manner, but not in any way that your use.
	- $-$  **NonCommercial** You may not use the material for commercial purpos
	- $-$  **ShareAlike** If you remix, transform, or build upon the material, you must under the same license as the original.
	- No additional restrictions You may not apply legal terms or technology others from doing anything the license permits.
- https://creativecommons.org/licenses/by-nc-sa/4.0/